# Latest in database monitoring with Zabbix

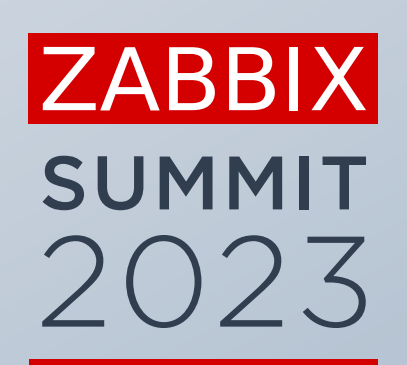

ZABBIX 7.0

**Edgars Melveris**

Technical Support Engineer, Zabbix, Latvia

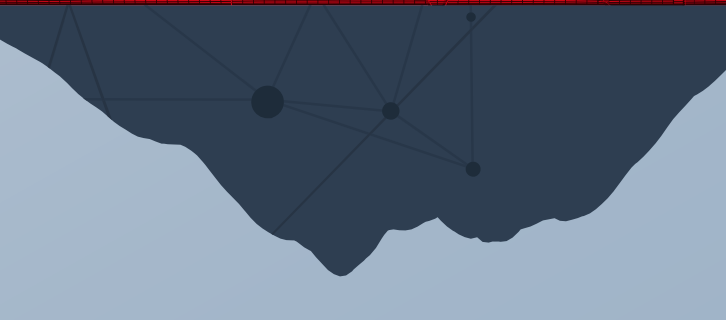

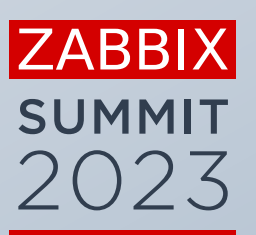

 $\bullet$ 

 $\bullet$ 

A

# Introduction

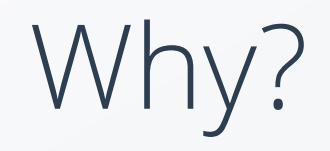

Databases are an integral part of any IT environment

- **•** Performance is crucial
- **EXECUTE:** Availability is crucial
- Additional useful data can be retrieved from it

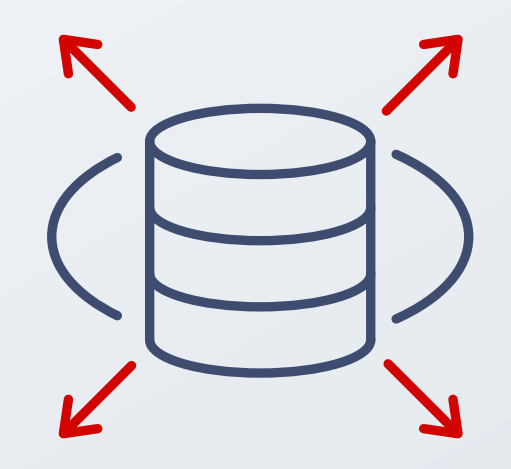

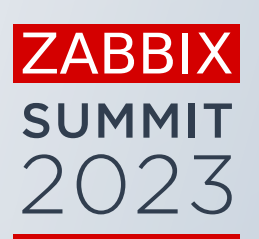

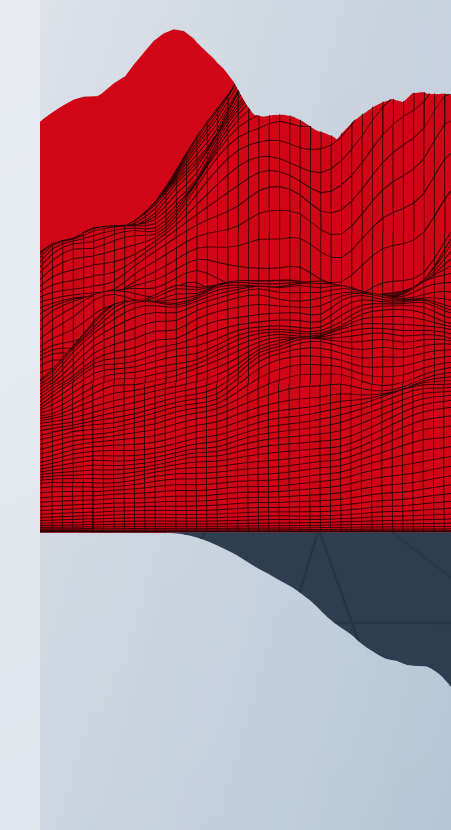

How?

Zabbix provides a variety of approaches for DB monitoring:

- ODBC
- Agent 2
- **■** User parameters

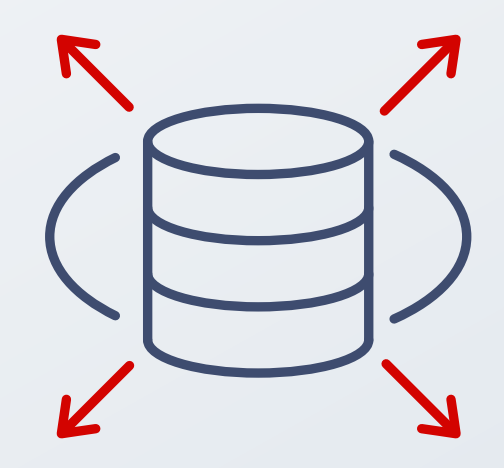

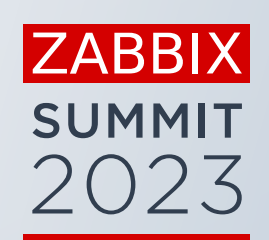

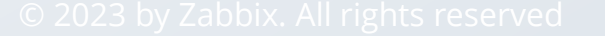

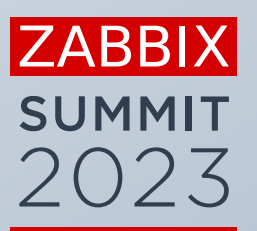

 $\bullet$ 

۰

 $\mathcal{A}$ 

 $\bullet$ 

# ODBC

© 2023 by Zabbix. All rights reserved 6

#### dnf install mysql-connector-odbc

https://www.zabbix.com/documentation/6.4/en/manual/config/items/itemtypes/odbc\_checks/

#### **ZABBIX UNIXODBC Zabbix Server ODBC Driver ODBC Driver MySQL** ORACLE Database API Database API

ODBC

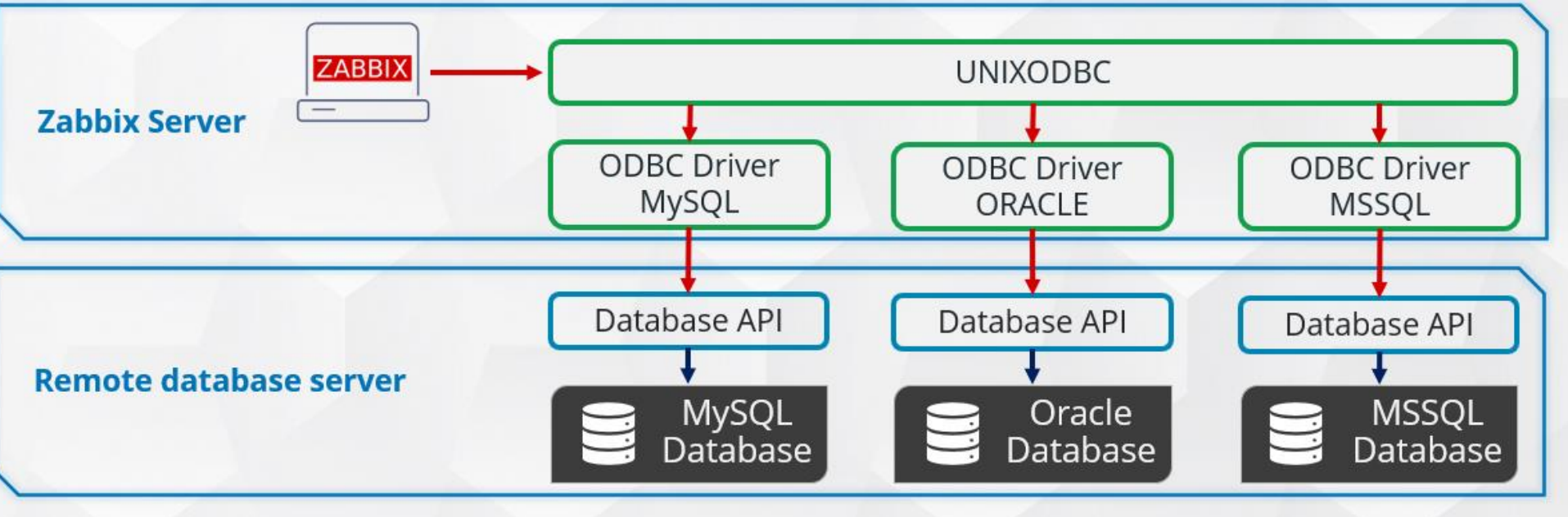

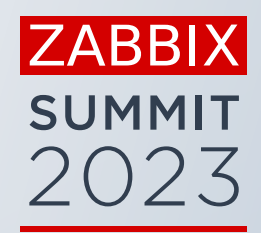

# ODBC POLLER PROCESS

ODBC pollers are responsible for data collection:

- **EXEC** At least one process must be started
- Add more pollers if lots of ODBC checks are used
- **The ODBC poller is a single threaded synchronous process**

```
## Option: StartODBCPollers
```

```
# Number of pre-forked ODBC poller instances.
```

```
# Mandatory: no
# Range: 0-1000
```

```
# Default:
```
#

```
StartODBCPollers=5
```
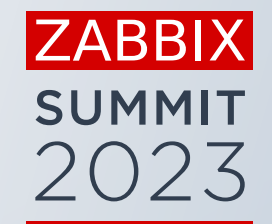

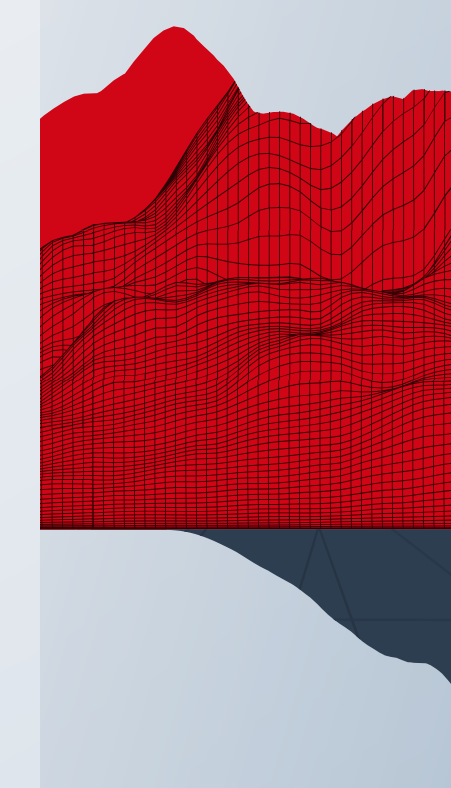

# ODBC SELECT

■ **db.odbc.select**[<unique description>,<dsn>,<connn string>]

 $\vee$  Returns a single value only (first column, first row)

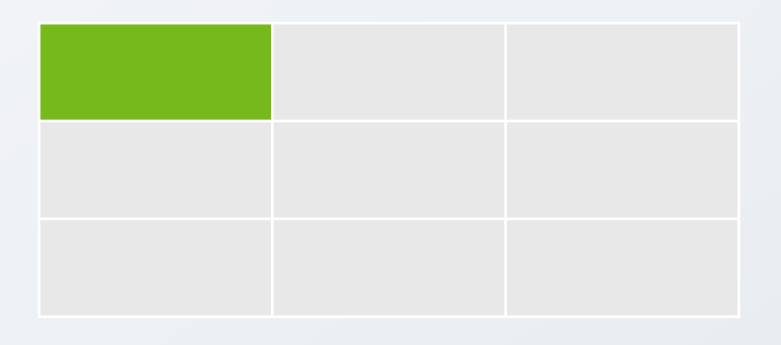

Examples:

select count(\*) from zabbix.hosts where status in  $(0,1)$  and flags in (0,4);

```
select amount from recipes where recipeid=45 and 
ingredient='carrot';
```
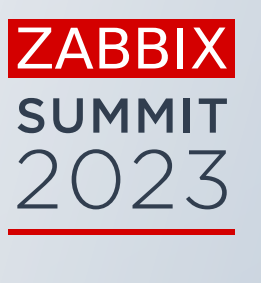

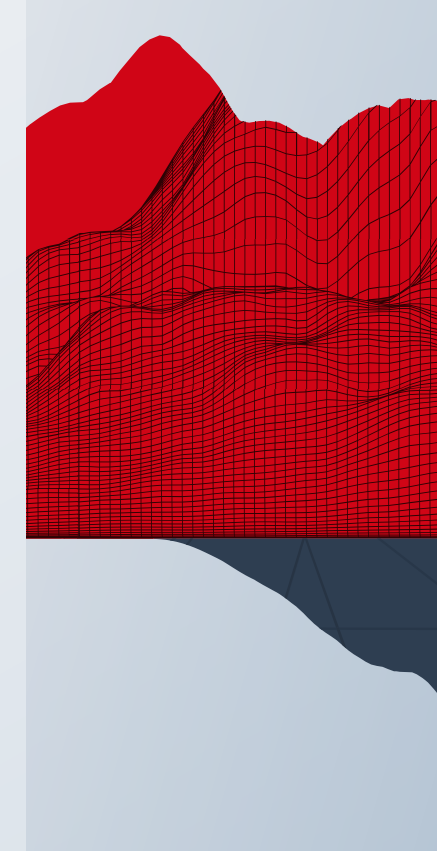

# ODBC DISCOVERY (LEGACY)

**• db.odbc.discovery** [<unique description>,<dsn>,<connection string>] √ Returns LLD ready JSON format including all columns and rows

```
select table_name from information_schema.partitions where 
table schema='zabbix';
```

```
[
"{#TABLE_NAME}":"acknowledges",
"{#TABLE_NAME}":"actions",
"{#TABLE_NAME}":"alerts",
...]
```
▪ **db.odbc.select**[table.size.{#TABLE\_NAME},<dsn>,<connection string>]

select data\_length, index\_length from information\_schema.partitions where table\_name= ' {#TABLE\_NAME}';

**ZABBIX** 

**SUMMIT** 

### ODBC GET

▪ **db.odbc.get**[raw.data,<dsn>,<connection string>]

select customer, round(sum(sum),2) as value from invoices where due\_date < unix\_timestamp(now()) and status =  $\theta$  group by customer;

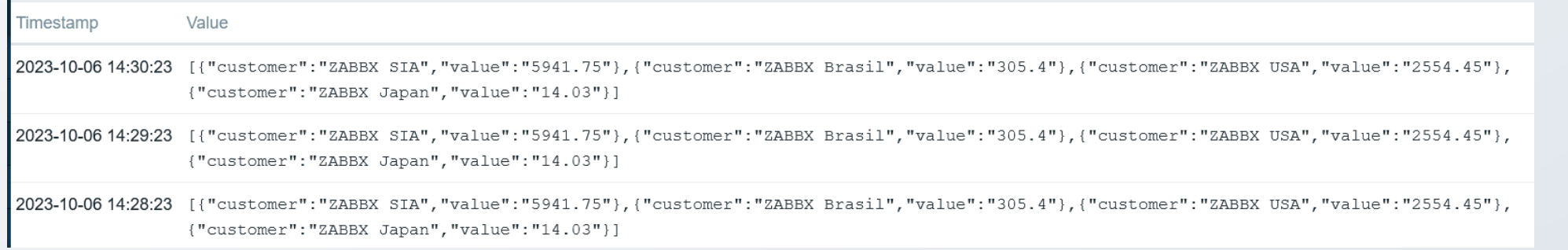

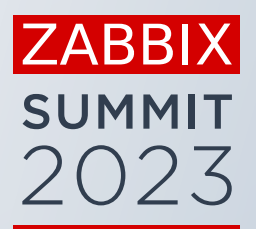

# LLD WITH ODBC GET

#### **· Discovery rule: Dependent item**

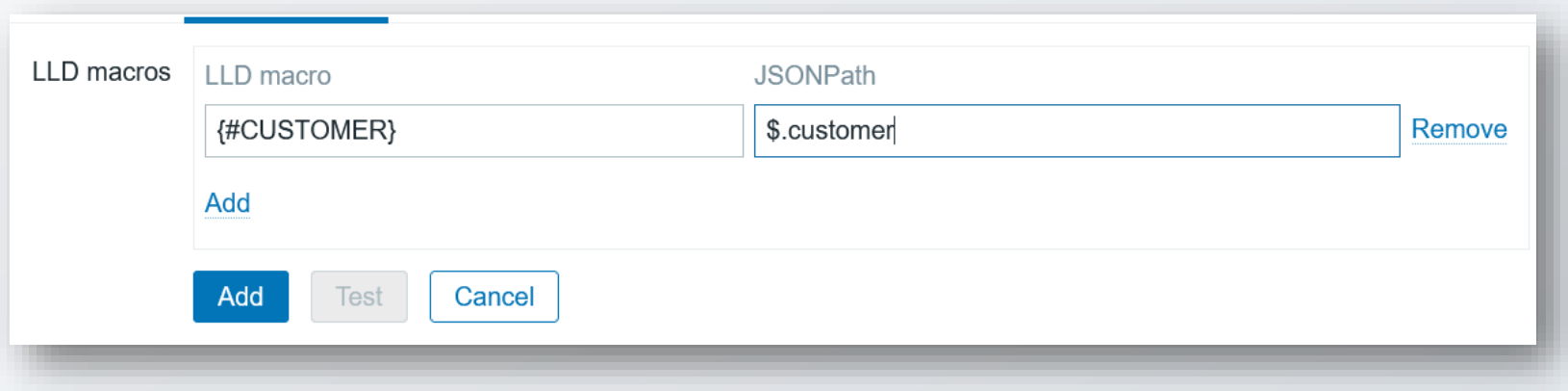

#### **· Item type: Dependent item**

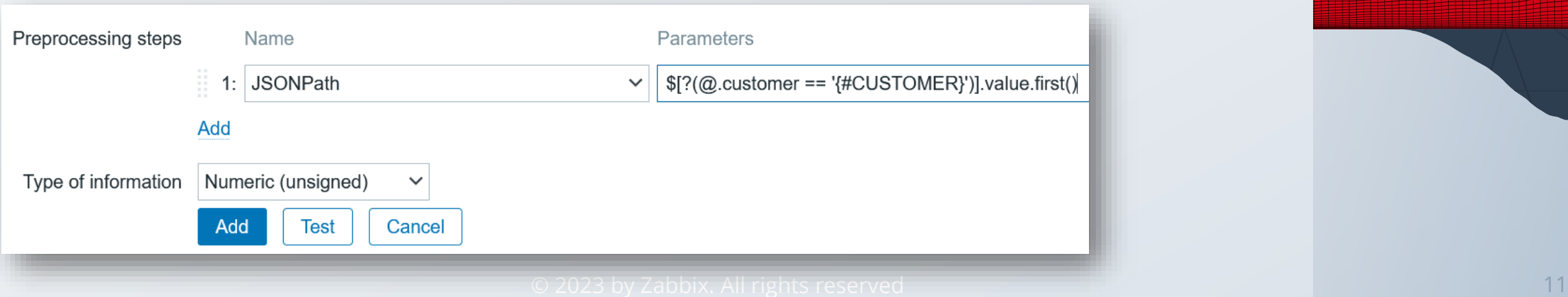

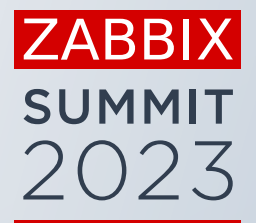

# OFFICIAL ODBC TEMPLATES

Zabbix offers four official templates out-of-the-box:

- **MSSQL**
- **■** MySQL
- Oracle
- **·** PostgreSQL

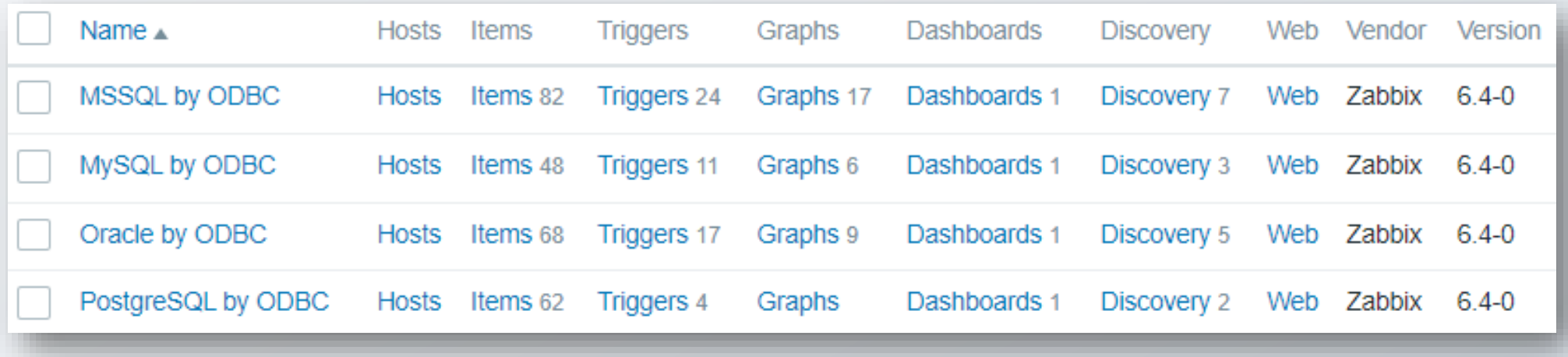

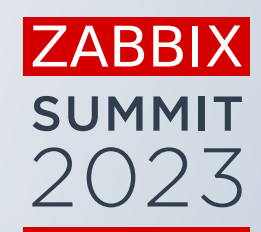

### ODBC.DISCOVERY VS ODBC.GET

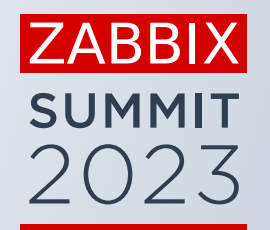

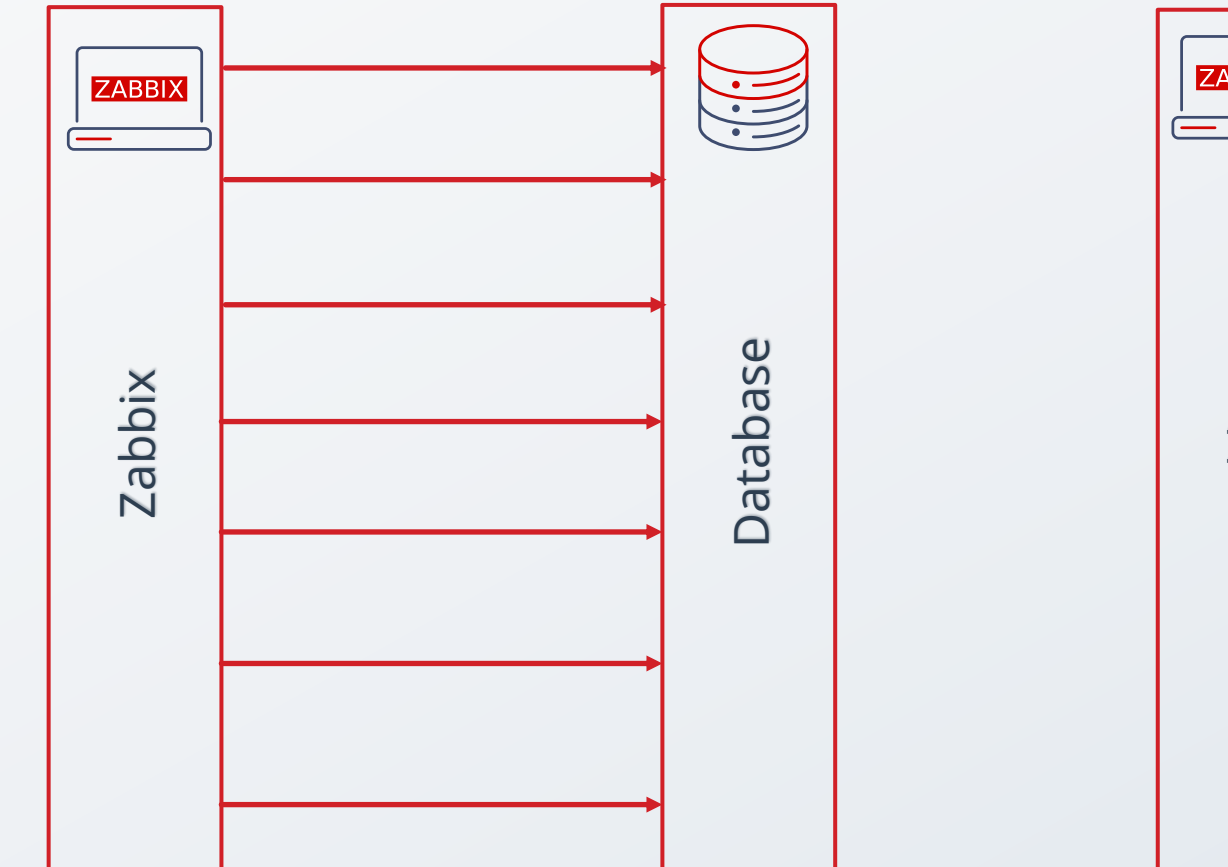

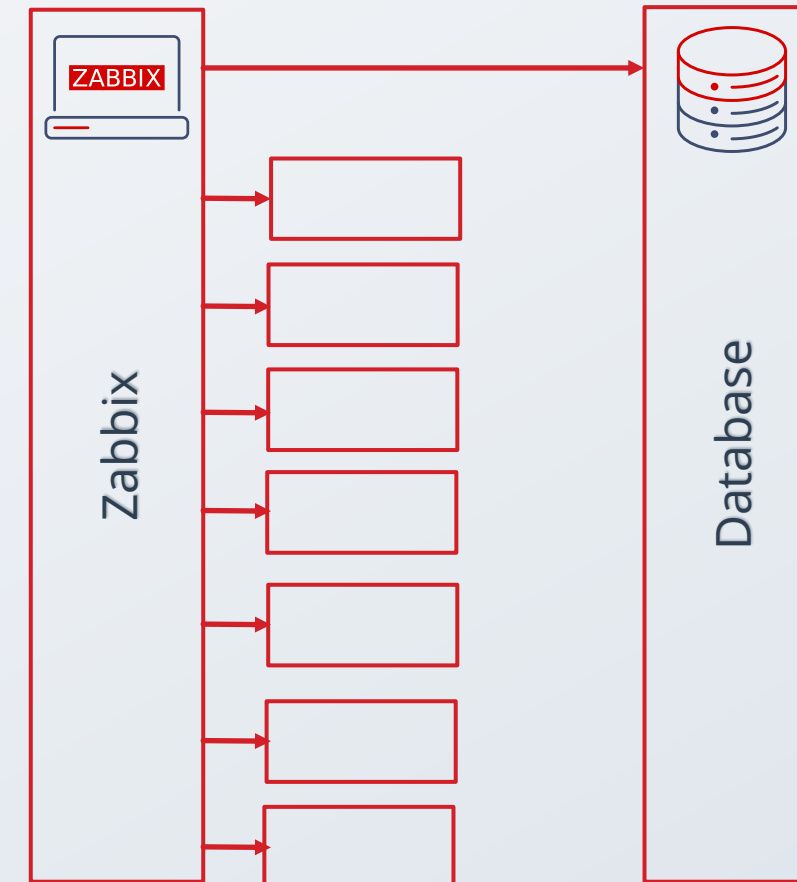

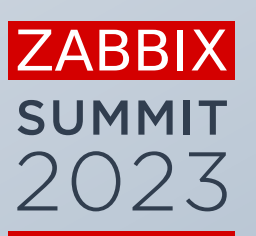

 $\bullet$ 

 $\bullet$ 

A

 $\bullet$ 

# Agent 2 plugins

# AGENT 2 PLUGINS AND TEMPLATES

Agent 2 offers plugins for most popular SQL databases:

- Oracle
- **MySQL**
- **·** PostgreSQL
- **MSSQL is coming soon**

Agent 2 can monitor NoSQL databases and object stores:

- Redis
- Memcached
- MongoDB
- Ceph

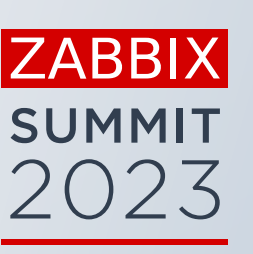

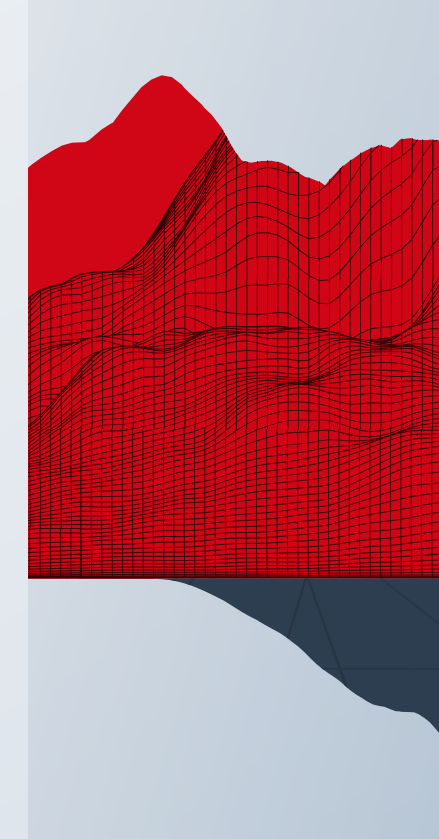

### DATABASE PLUGINS

Database monitoring with agent 2 requires a plugin

- Most plugins are built in into agent 2
- **EXEDE:** Some needs to be installed separately

MongoDB and PostgreSQL plugins are available on Zabbix repo

zabbix-agent2-plugin-mongodb-1.2.0-1.el9.x86\_64..> zabbix-agent2-plugin-postgresql-1.2.0-1.el9.x86..>

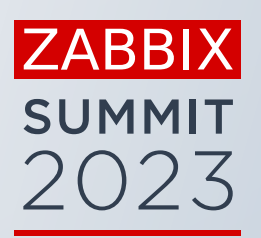

# SETTING UP AGENT 2

It requires just a few steps to monitor DB with agent 2:

- **·** Install Zabbix agent 2
- **EXECT:** Setup up monitoring user on the database
- Create a host with Zabbix agent interface (or use active mode)
- **EXP** Assign database template and enter some user macro values

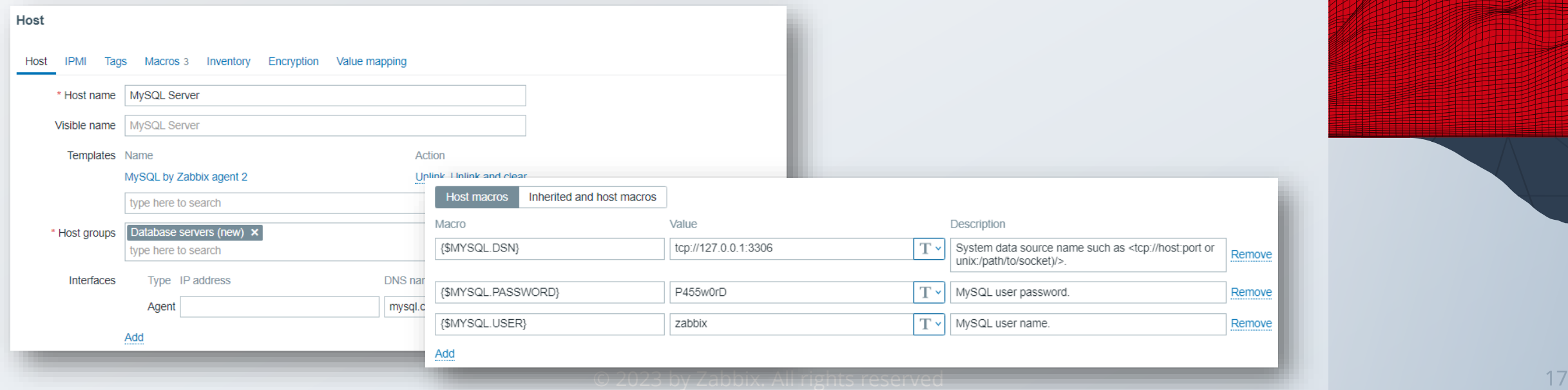

**ZABBIX** 

**SUMMI** 

2023

# TEMPLATE SETTINGS

There are separate communication settings for agent and DB

- **.** In the interface field enter details how server connects to the agent
- **Database connection parameters are set up using macros**

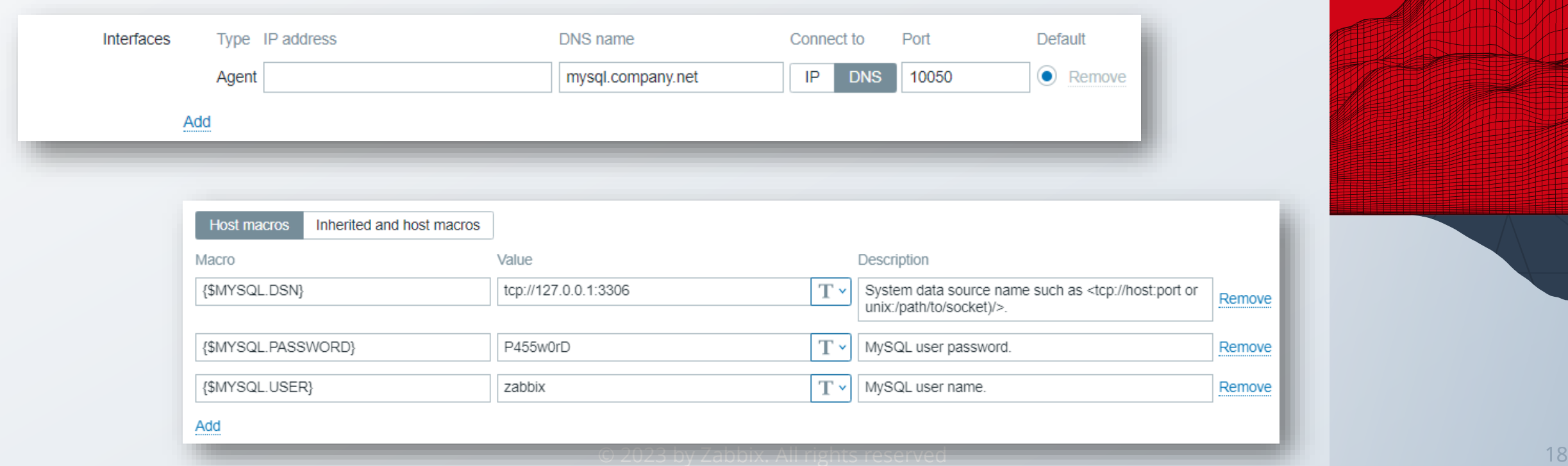

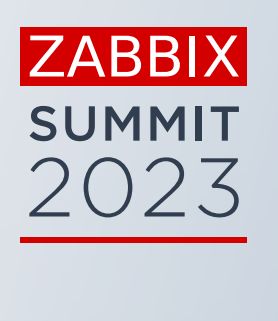

### LOCAL ZABBIX AGENT 2

Zabbix agent can be installed locally on database server

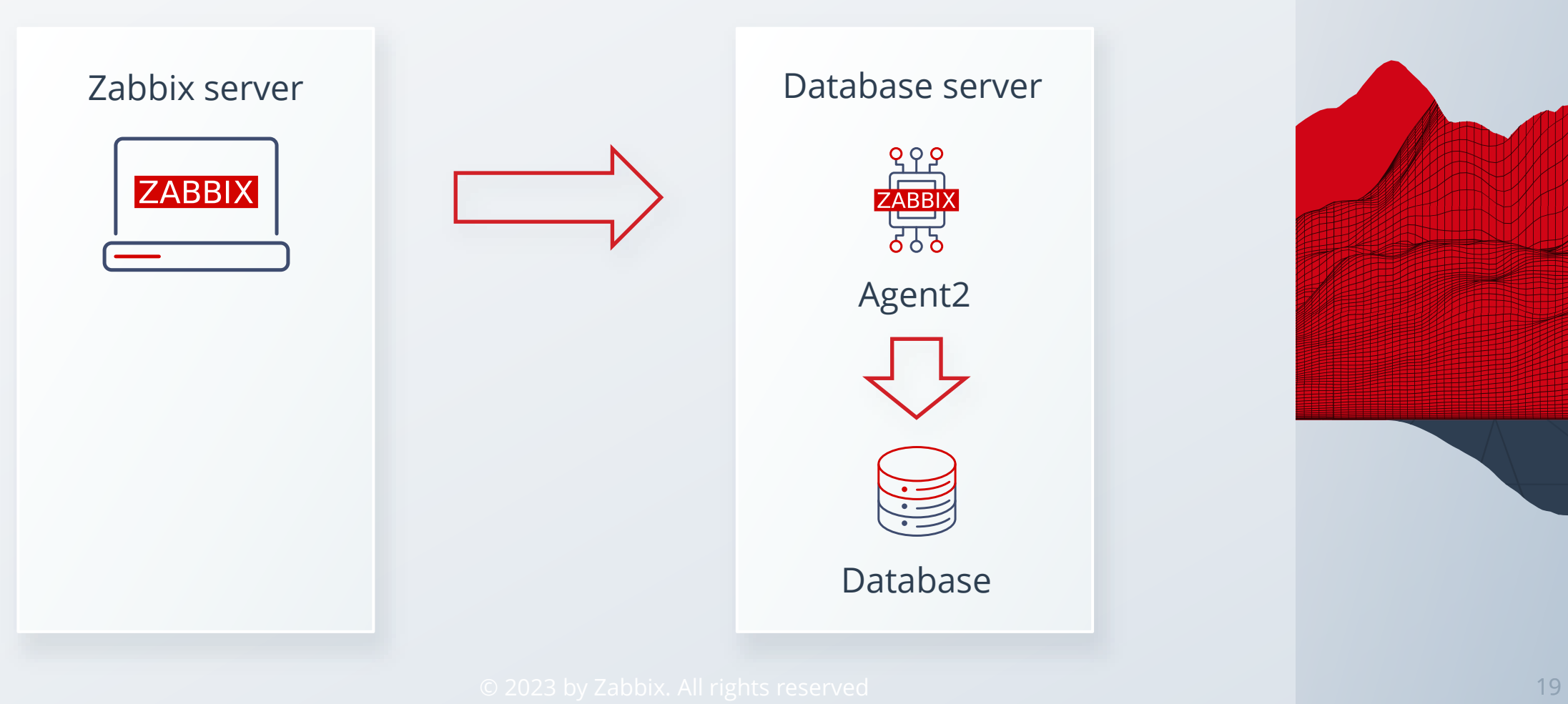

**ZABBIX SUMMIT** 2023

### REMOTE ZABBIX AGENT 2

Zabbix agent can connect to database over the network

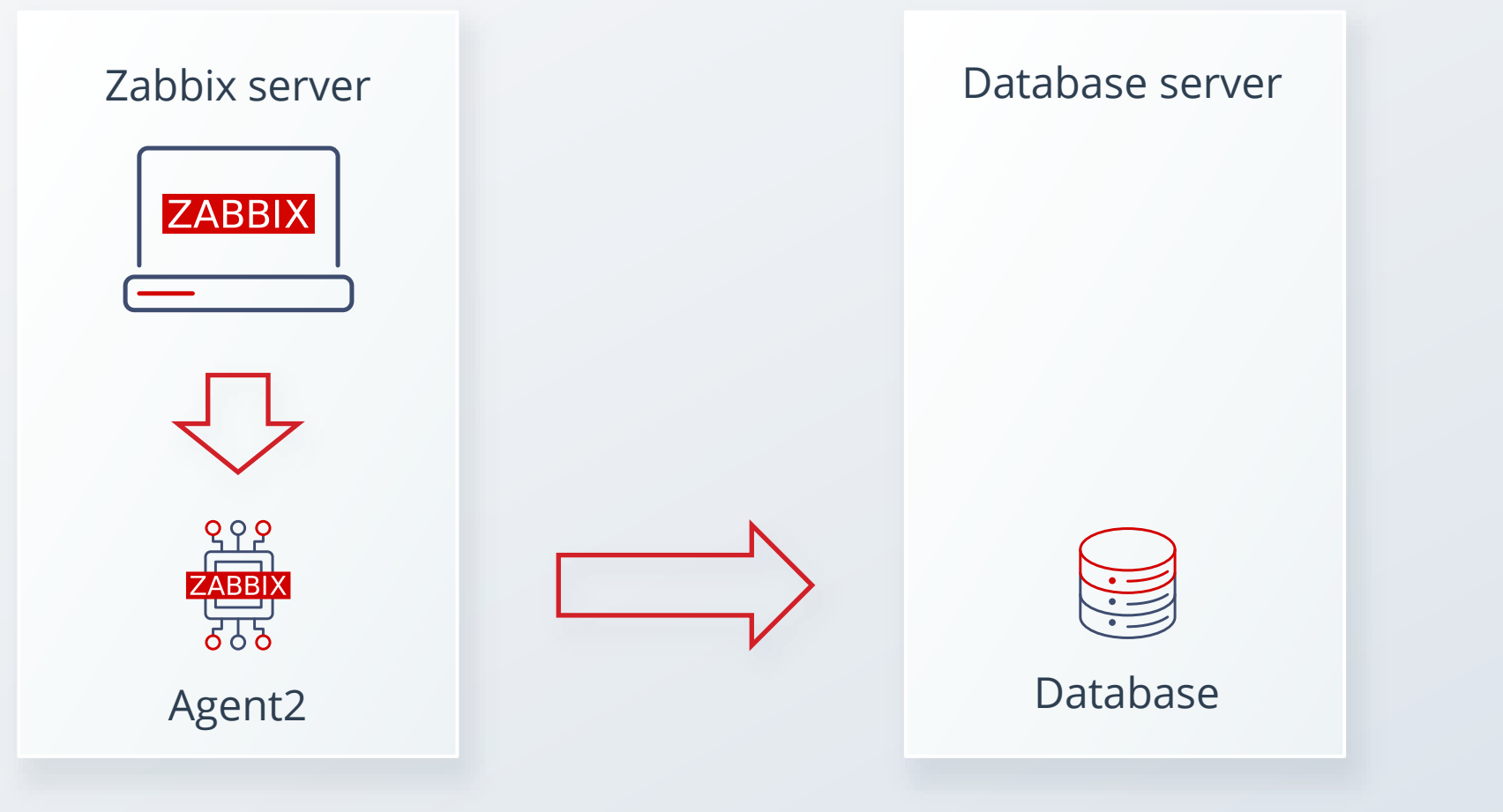

© 2023 by Zabbix. All rights reserved 20

**ZABBIX** 

**SUMMIT** 

2023

# AGENT 2 DB TEMPLATES

Agent 2 DB templates are modern and based on dependent items

- Master item collects all item values at once
- **Dependent items extract data from the master item**

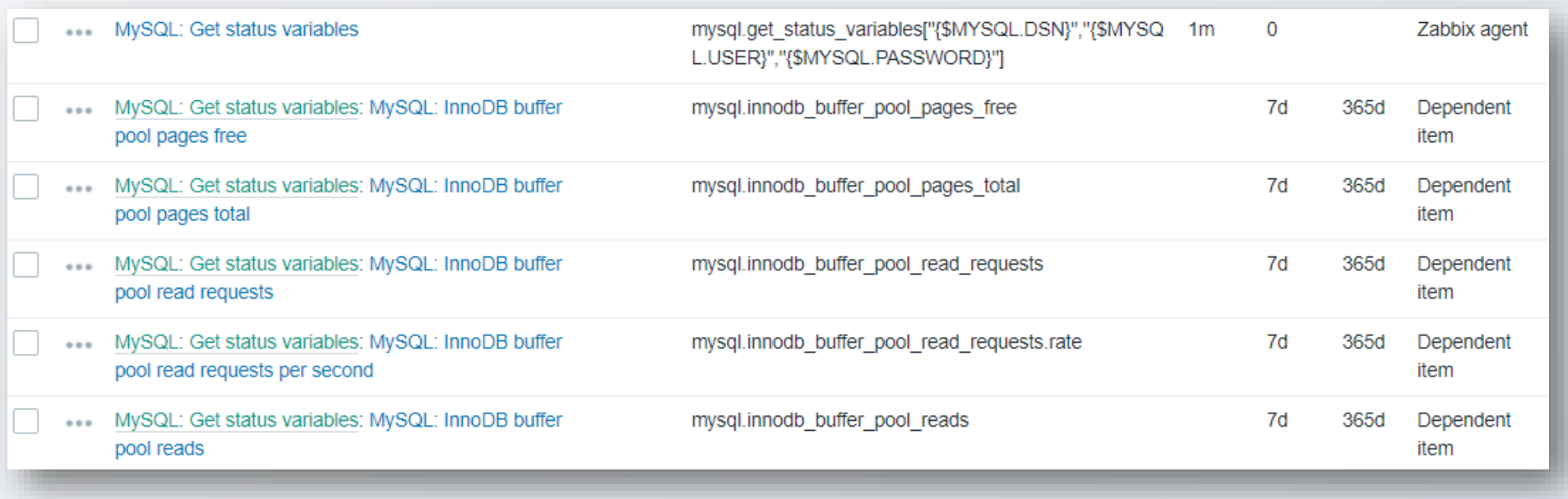

**ZABBIX SUMMIT** 2023

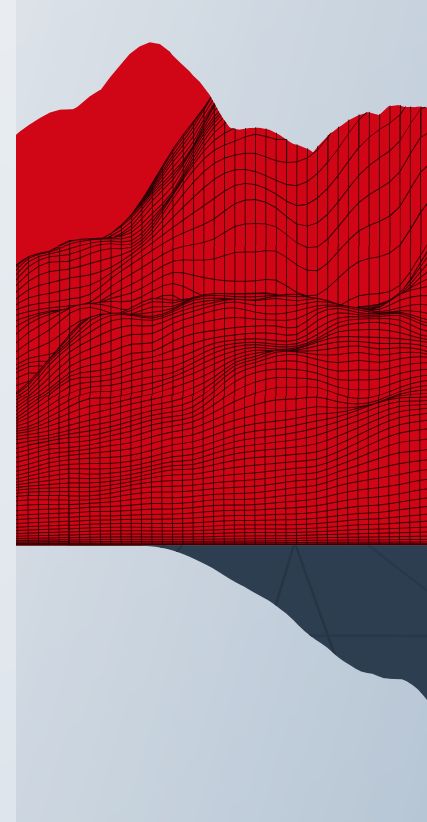

# MONITORED METRICS

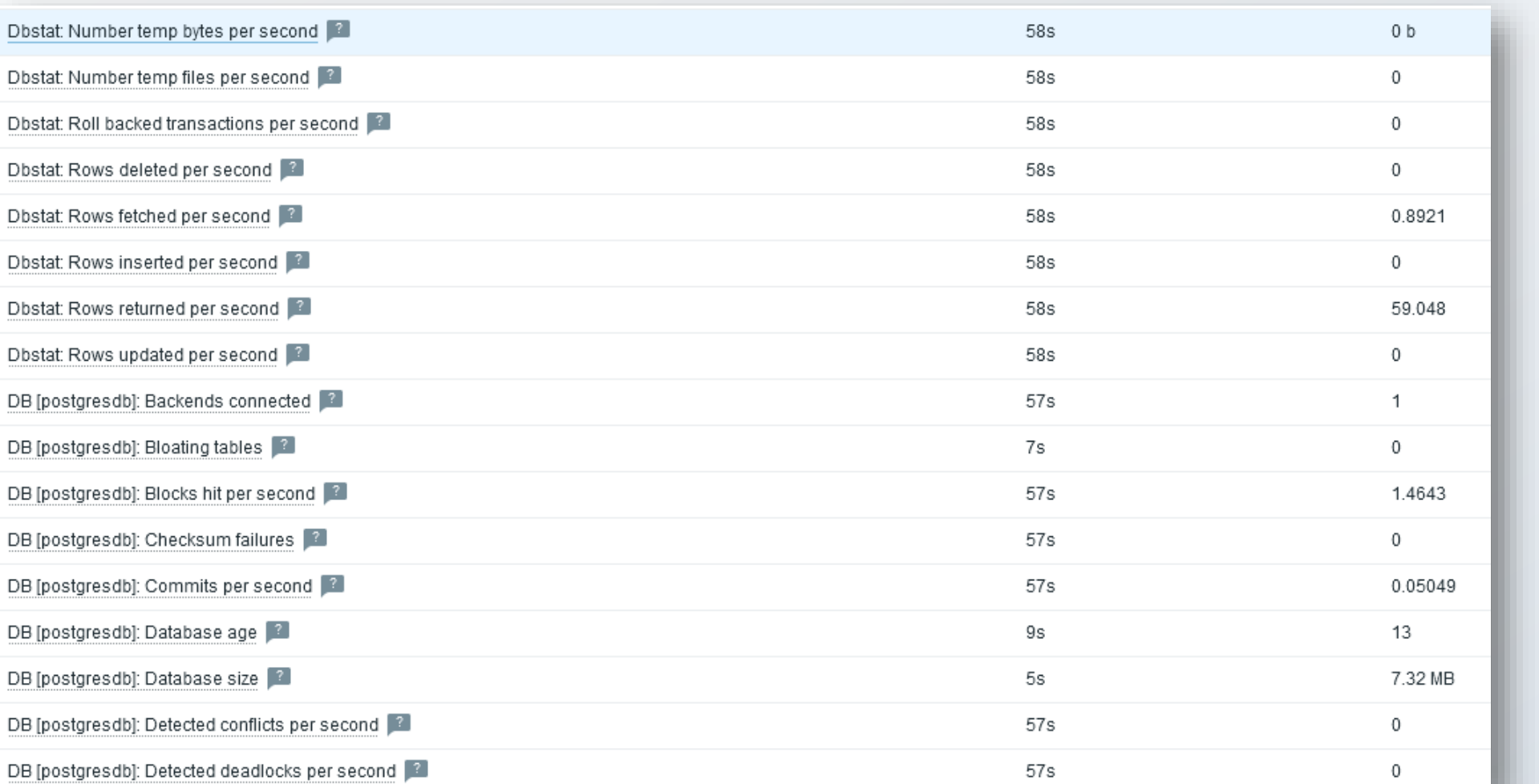

**ZABBIX SUMMIT** 2023

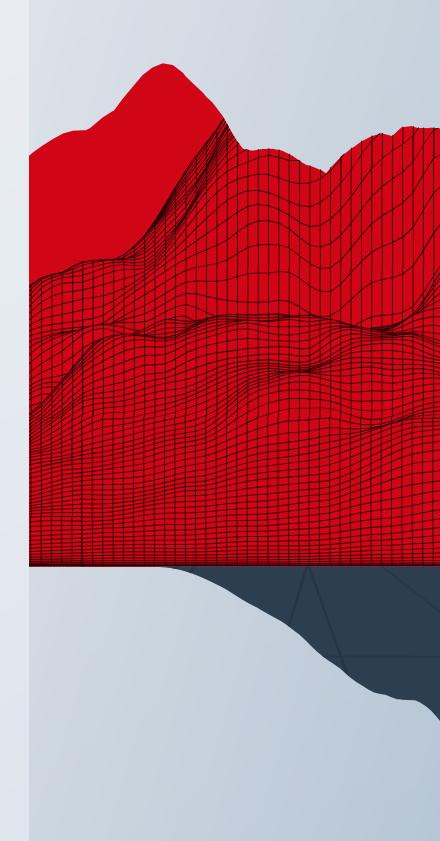

# Agent 2 plugins and custom queries

**mysql.custom.query**[connString,<user>,<password>,queryName,<args...>] **oracle.custom.query**[connString,<user>,<password>,<service>,queryName,<args...>] **pgsql.custom.query**[uri,<username>,<password>,queryName,<args...>]

■ Returns JSON objects, that can be used in LLD, dependent items etc

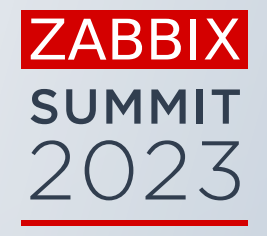

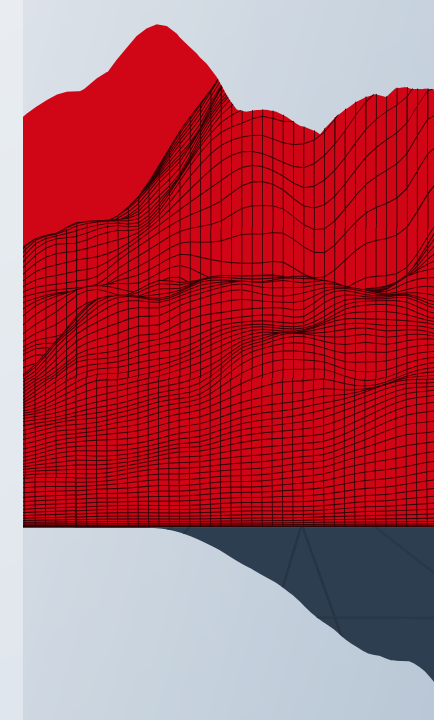

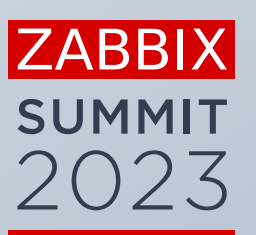

 $\bullet$ 

 $\bullet$ 

**A** 

# Other methods

#### User parameters

- **E** Custom user parameters
	- UserParameter=mysql.ping[\*], mysqladmin -h"\$1" -P"\$2" ping
	- √ UserParameter=mysql.get status variables[\*], mysql -h"\$1" -P"\$2" -sNX -e "show global status"
	- UserParameter=mysql.version[\*], mysqladmin -s -h"\$1" -P"\$2" version
	- UserParameter=mysql.db.discovery[\*], mysql -h"\$1" -P"\$2" -sN -e "show databases"
	- UserParameter=mysql.dbsize[\*], mysql -h"\$1" -P"\$2" -sN -e "SELECT COALESCE(SUM(DATA\_LENGTH + INDEX\_LENGTH),0) FROM INFORMATION\_SCHEMA.TABLES WHERE TABLE\_SCHEMA='\$3'»
	- UserParameter=mysql.replication.discovery[\*], mysql -h"\$1" -P"\$2" -sNX -e "show slave status"
	- UserParameter=mysql.slave\_status[\*], mysql -h"\$1" -P"\$2" -sNX -e "show slave status"

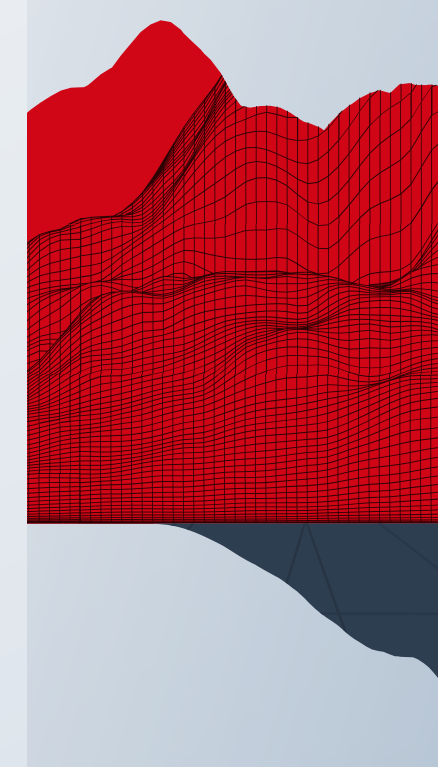

# Other collection methods

- cassandra\_jmx
- **·** clickhouse\_http
- cockroachdb\_http
- **■** gridgain\_jmx
- **·** ignite\_jmx
- influxdb\_http
- tidb\_http
- **•** Prometheus exporters
- https://git.zabbix.com/projects/ZBX/repos/zabbix/browse/templates/db

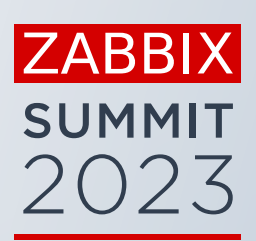

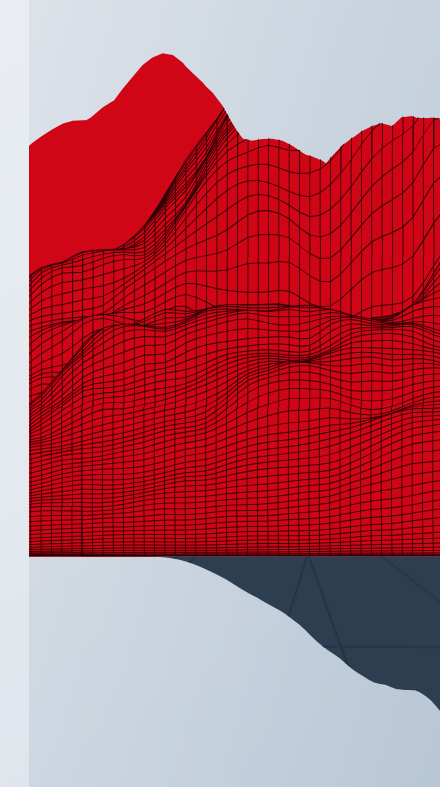

# Additional useful data from DB's

- **E** Invoices sent from data in DB
- **•** Process sometimes freezes
- select count() from invoices where sent=0
- last(/DBHost/unsent.mails)>10
- Remote command: net stop mailsender && net start mailsender

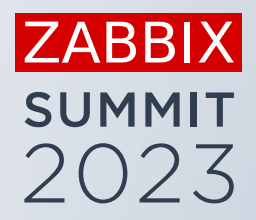

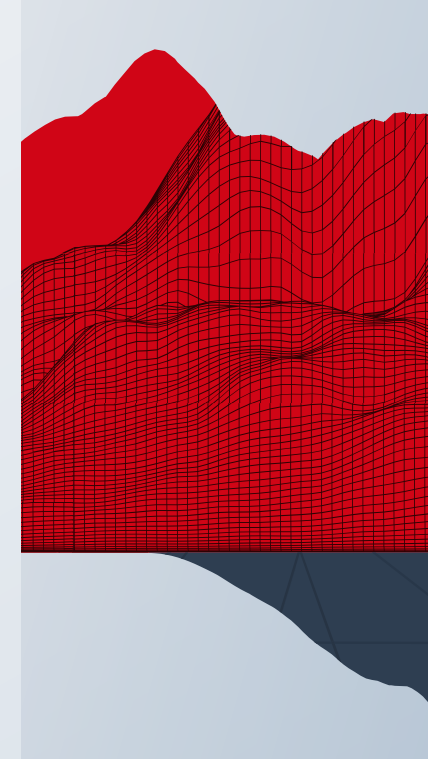

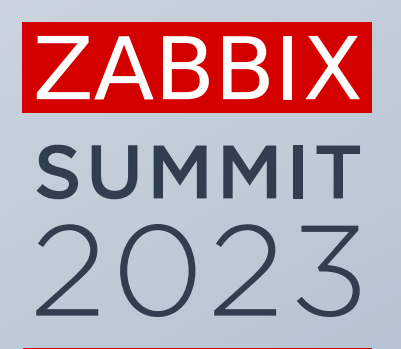

# Thank You!

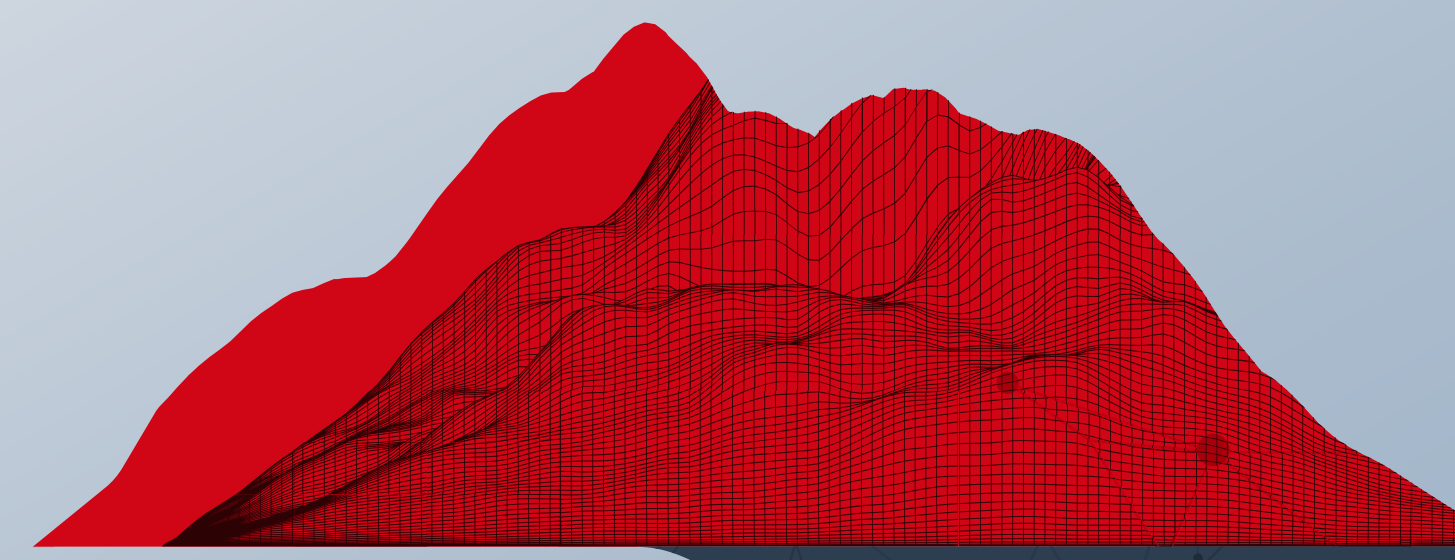

#### **Edgars Melveris**

Technical support engineer